Apache NiFi Registry 3

# **Apache NiFi Registry System Administrator's Guide**

**Date of Publish:** 2018-11-15

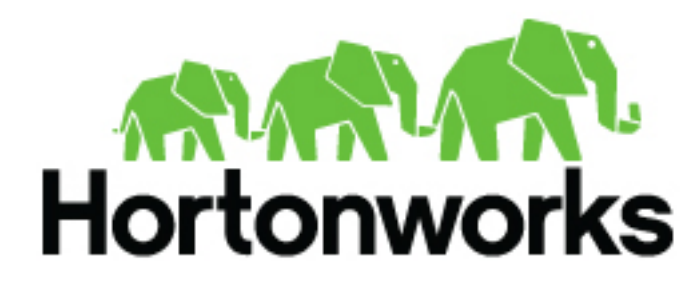

**<https://docs.hortonworks.com/>**

## **Contents**

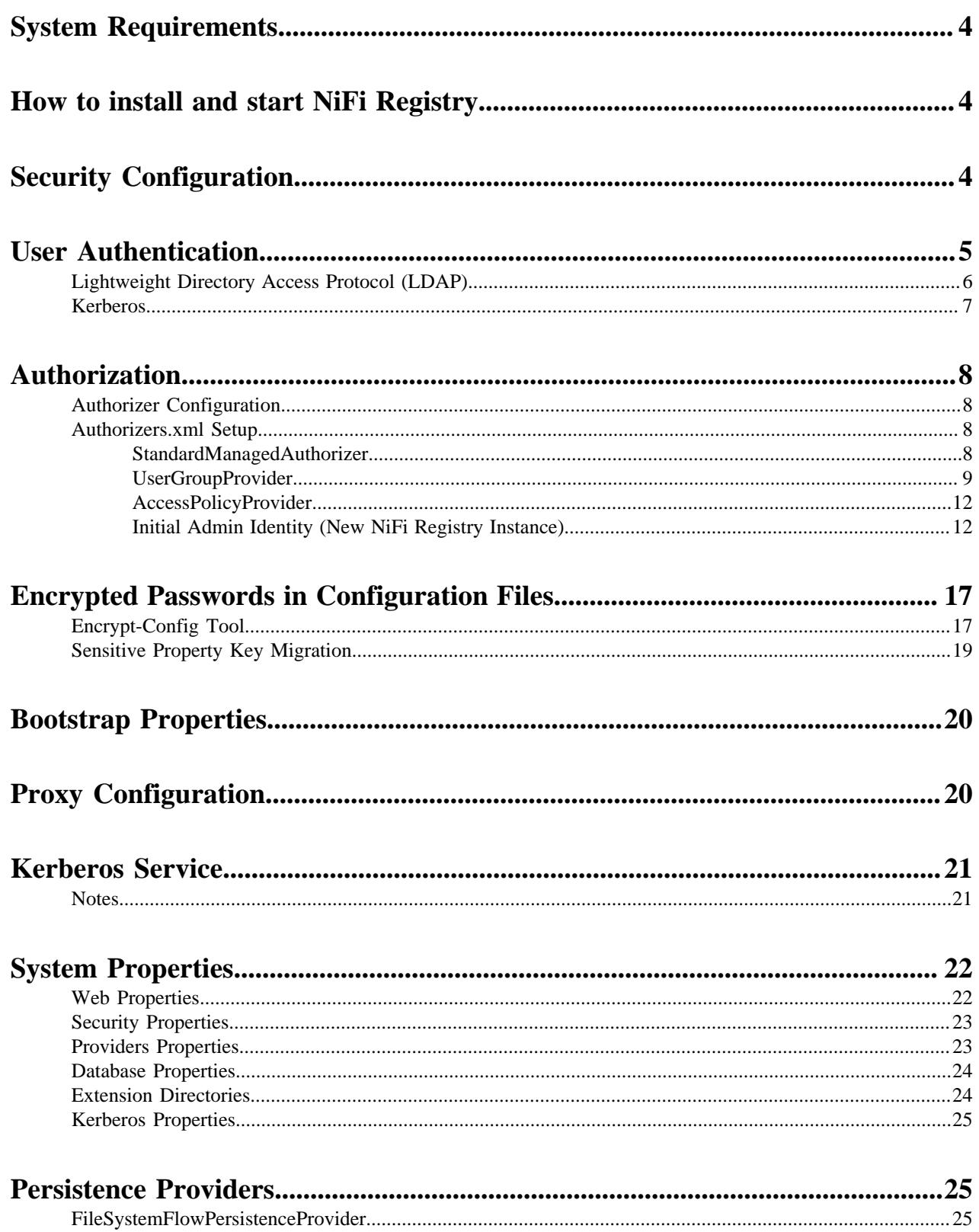

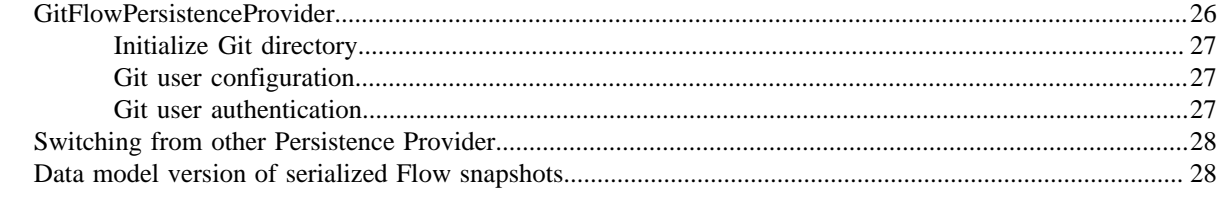

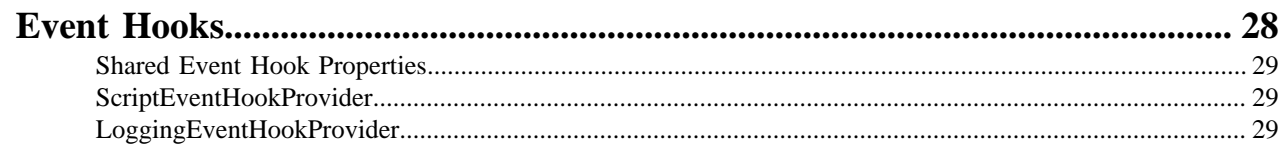

## <span id="page-3-0"></span>**System Requirements**

NiFi Registry has the following minimum system requirements:

- Requires Java Development Kit (JDK) 8, newer than 1.8.0\_45
- Supported Operating Systems:
	- Linux
	- Unix
	- Mac OS X
- Supported Web Browsers:
	- Google Chrome: Current & (Current 1)
	- Mozilla FireFox: Current & (Current 1)
	- Safari: Current & (Current 1)

## <span id="page-3-1"></span>**How to install and start NiFi Registry**

- Linux/Unix/OS X
	- Decompress and untar into desired installation directory
	- Make any desired edits in files found under <installdir>/conf
	- From the <installdir>/bin directory, execute the following commands by typing ./nifi-registry.sh <command>:
		- start: starts NiFi Registry in the background
		- stop: stops NiFi Registry that is running in the background
		- status: provides the current status of NiFi Registry
		- run: runs NiFi Registry in the foreground and waits for a Ctrl-C to initiate shutdown of NiFi Registry
		- install: installs NiFi Registry as a service that can then be controlled via
			- service nifi-registry start
			- service nifi-registry stop
			- service nifi-registry status

When NiFi Registry first starts up, the following directories are created:

- flow\_storage
- database
- work
- logs
- run

## <span id="page-3-2"></span>**Security Configuration**

NiFi Registry provides several different configuration options for security purposes. The most important properties are those under the "security properties" heading in the nifi-registry.properties file. In order to run securely, the following properties must be set:

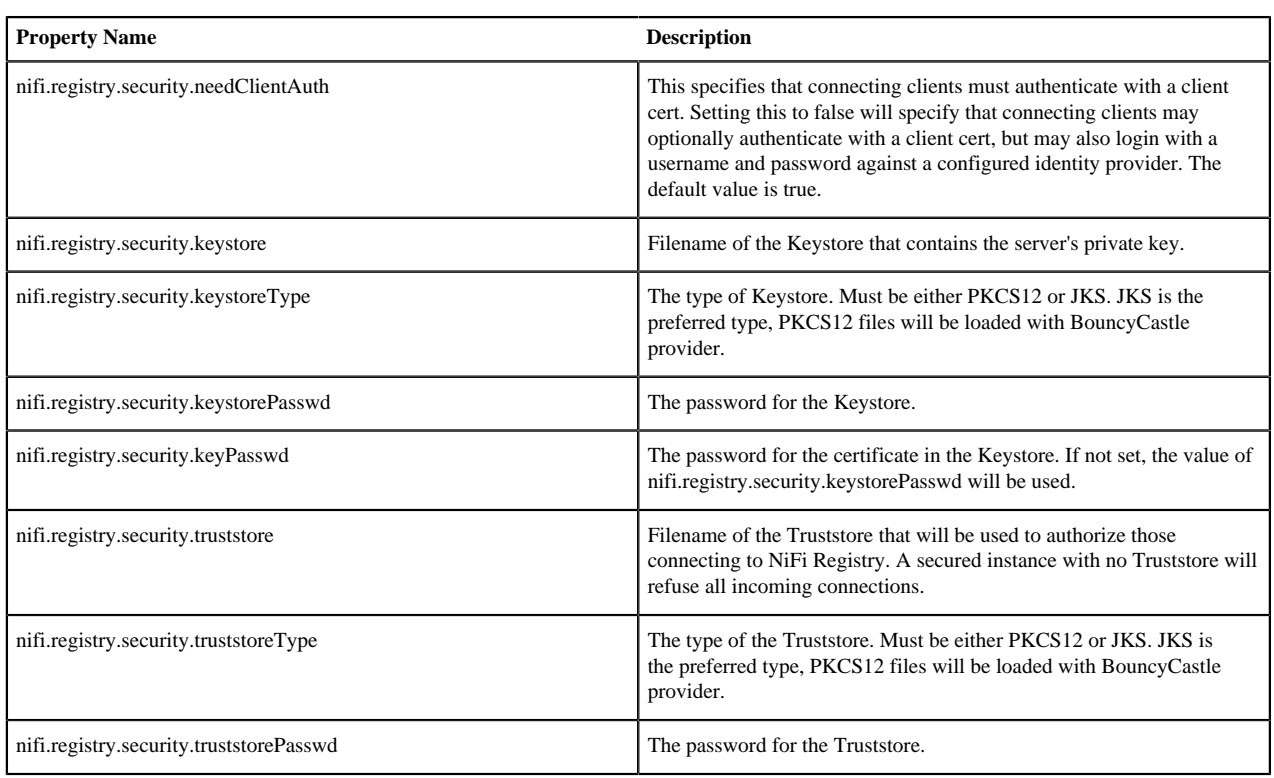

Once the above properties have been configured, we can enable the User Interface to be accessed over HTTPS instead of HTTP. This is accomplished by setting the nifi.registry.web.https.host and nifi.registry.web.https.port properties. The nifi.registry.web.https.host property indicates which hostname the server should run on. If it is desired that the HTTPS interface be accessible from all network interfaces, a value of 0.0.0.0 should be used for nifi.registry.web.https.host.

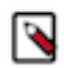

**Note:** It is important when enabling HTTPS that the nifi.registry.web.http.port property be unset.

## <span id="page-4-0"></span>**User Authentication**

A secured instance of NiFi Registry cannot be accessed anonymously, so a method of user authentication must be configured.

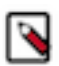

**Note:** NiFi Registry does not perform user authentication over HTTP. Using HTTP, all users will have full permissions.

Any secured instance of NiFi Registry supports authentication via client certificates that are trusted by the NiFi Registry's SSL Context Truststore. Alternatively, a secured NiFi Registry can be configured to authenticate users via username/password.

Username/password authentication is performed by an 'Identity Provider'. The Identity Provider is a pluggable mechanism for authenticating users via their username/password. Which Identity Provider to use is configured in the nifi-registry.properties file. Currently NiFi Registry offers Identity Providers for LDAP and Kerberos.

Identity Providers are configured using two properties in the nifi-registry.properties file:

• The nifi.registry.security.identity.providers.configuration.file property specifies the configuration file where identity providers are defined. By default, the identity-providers.xml file located in the root installation conf directory is selected.

• The nifi.registry.security.identity.provider property indicates which of the configured identity providers in the identity-providers.xml file to use. By default, this property is not configured meaning that username/password must be explicitly enabled.

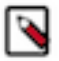

**Note:** NiFi Registry can only be configured to use one Identity Provider at a given time.

### <span id="page-5-0"></span>**Lightweight Directory Access Protocol (LDAP)**

Below is an example and description of configuring a Identity Provider that integrates with a Directory Server to authenticate users.

Set the following in nifi-registry.properties to enable LDAP username/password authentication:

```
nifi.registry.security.identity.provider=ldap-identity-provider
```
Modify identity-providers.xml to enable the ldap-identity-provider. Here is the sample provided in the file:

```
<provider>
     <identifier>ldap-identity-provider</identifier>
     <class>org.apache.nifi.registry.security.ldap.LdapIdentityProvider</
class>
     <property name="Authentication Strategy">START_TLS</property>
     <property name="Manager DN"></property>
     <property name="Manager Password"></property>
     <property name="TLS - Keystore"></property>
     <property name="TLS - Keystore Password"></property>
     <property name="TLS - Keystore Type"></property>
     <property name="TLS - Truststore"></property>
     <property name="TLS - Truststore Password"></property>
     <property name="TLS - Truststore Type"></property>
     <property name="TLS - Client Auth"></property>
     <property name="TLS - Protocol"></property>
     <property name="TLS - Shutdown Gracefully"></property>
     <property name="Referral Strategy">FOLLOW</property>
     <property name="Connect Timeout">10 secs</property>
     <property name="Read Timeout">10 secs</property>
     <property name="Url"></property>
     <property name="User Search Base"></property>
     <property name="User Search Filter"></property>
     <property name="Identity Strategy">USE_DN</property>
     <property name="Authentication Expiration">12 hours</property>
</provider>
```
The ldap-identity-provider has the following properties:

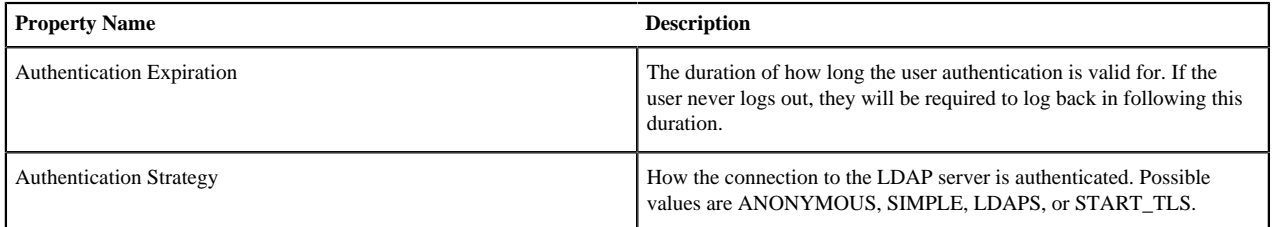

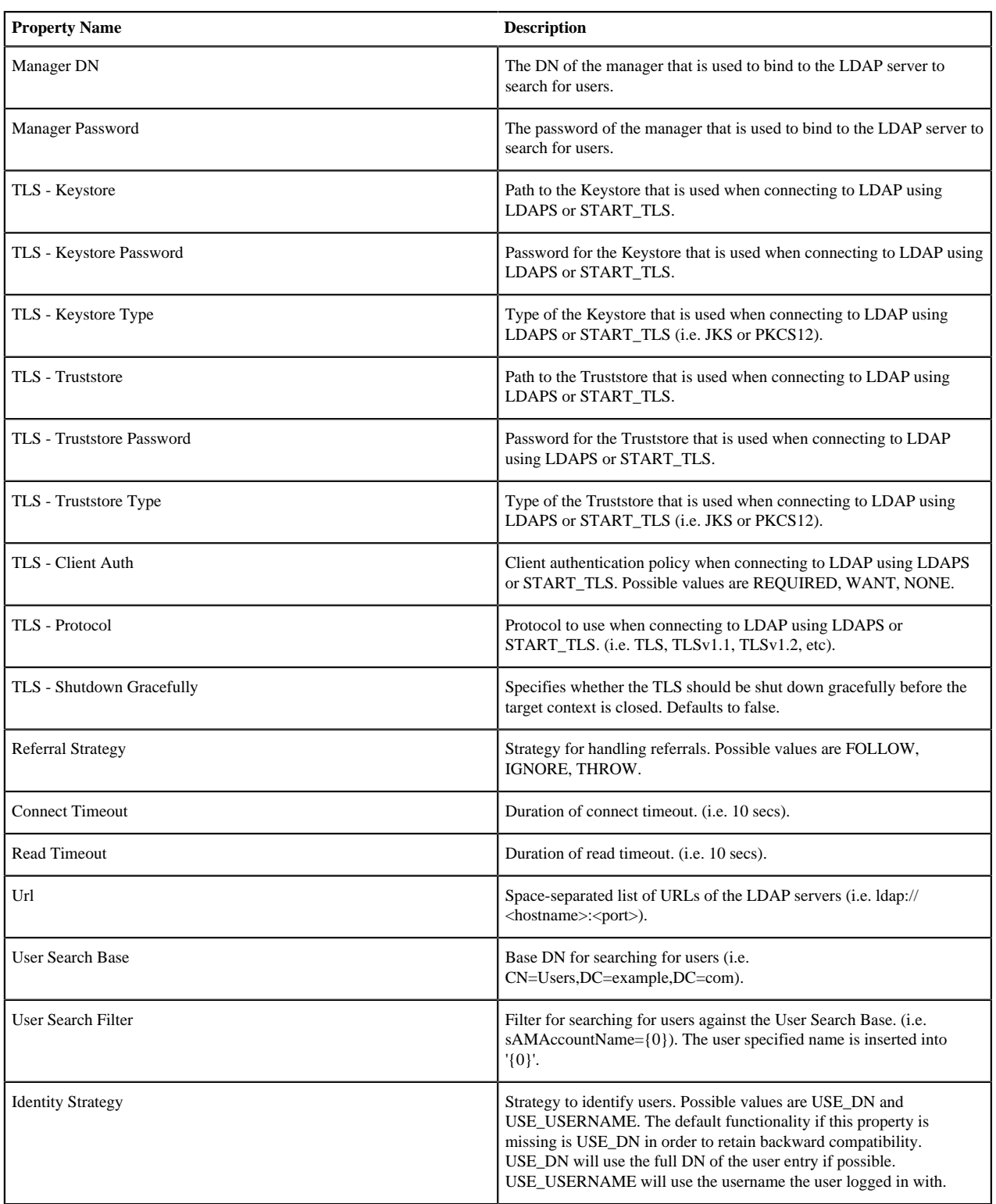

## <span id="page-6-0"></span>**Kerberos**

Below is an example and description of configuring an Identity Provider that integrates with a Kerberos Key Distribution Center (KDC) to authenticate users.

Set the following in nifi-registry.properties to enable Kerberos username/password authentication:

nifi.registry.security.user.identity.provider=kerberos-identity-provider

Modify identity-providers.xml to enable the kerberos-identity-provider. Here is the sample provided in the file:

```
<provider>
     <identifier>kerberos-identity-provider</identifier>
 <class>org.apache.nifi.registry.web.security.authentication.kerberos.KerberosIdentityP:
class>
     <property name="Default Realm">NIFI.APACHE.ORG</property>
     <property name="Authentication Expiration">12 hours</property>
     <property name="Enable Debug">false</property>
</provider>
```
The kerberos-identity-provider has the following properties:

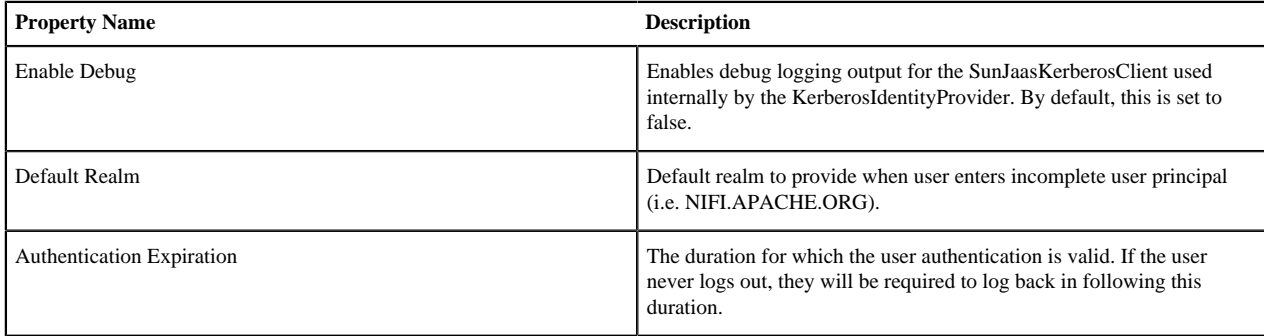

## <span id="page-7-0"></span>**Authorization**

After you have configured NiFi Registry to run securely and with an authentication mechanism, you must configure who has access to the system and their level of access. This is done by defining policies that give users and groups permissions to perform a particular action. These policies are defined in an 'authorizer'.

### <span id="page-7-1"></span>**Authorizer Configuration**

An 'authorizer' manages known users and their access policies. Authorizers are configured using two properties in the nifi-registry.properties file:

- The nifi.registry.security.authorizers.configuration.file property specifies the configuration file where authorizers are defined. By default, the authorizers.xml file located in the root installation conf directory is selected.
- The nifi.registry.security.authorizer property indicates which of the configured authorizers in the authorizers.xml file to use.

### <span id="page-7-2"></span>**Authorizers.xml Setup**

The authorizers.xml file is used to define and configure available authorizers.

#### <span id="page-7-3"></span>**StandardManagedAuthorizer**

The default Authorizer is the StandardManagedAuthorizer, however, you can develop additional Authorizers as extensions. The StandardManagedAuthorizer has the following properties:

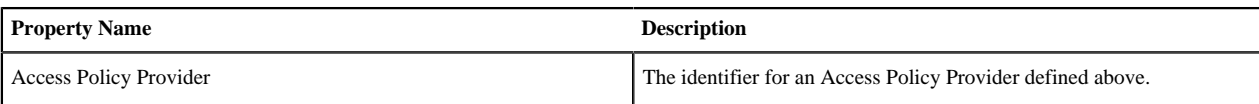

The managed authorizer is comprised of a UserGroupProvider and a AccessPolicyProvider. The users, group, and access policies will be loaded and optionally configured through these providers. The managed authorizer will make all access decisions based on these provided users, groups, and access policies.

During startup there is a check to ensure that there are no two users/groups with the same identity/name. This check is executed regardless of the configured implementation. This is necessary because this is how users/groups are identified and authorized during access decisions.

#### <span id="page-8-0"></span>**UserGroupProvider**

#### **FileUserGroupProvider**

The default UserGroupProvider is the FileUserGroupProvider, however, you can develop additional UserGroupProviders as extensions. The FileUserGroupProvider has the following properties:

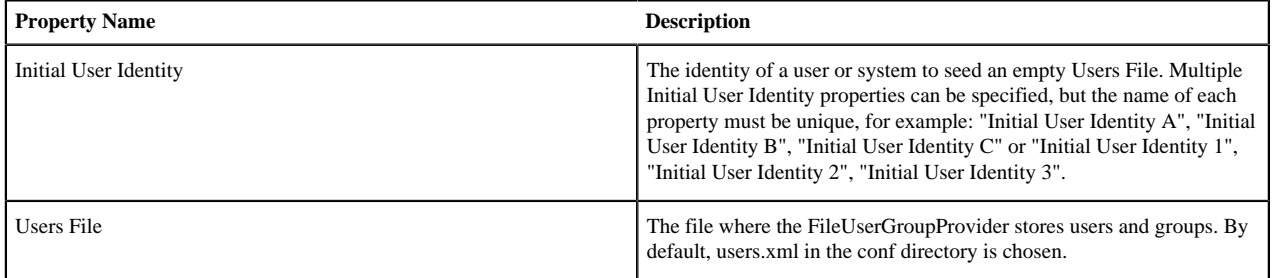

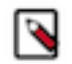

**Note:** Initial User Identities are only created if the specified Users File is missing or empty during NiFi Registry startup. Changes to the configured Initial Users Identities will not take effect if the Users File is populated.

#### **LdapUserGroupProvider**

Another option for the UserGroupProvider is the LdapUserGroupProvider. By default, this option is commented out but can be configured in lieu of the FileUserGroupProvider. This will sync users and groups from a directory server and will present them in NiFi Registry UI in read only form. The LdapUserGroupProvider has the following properties:

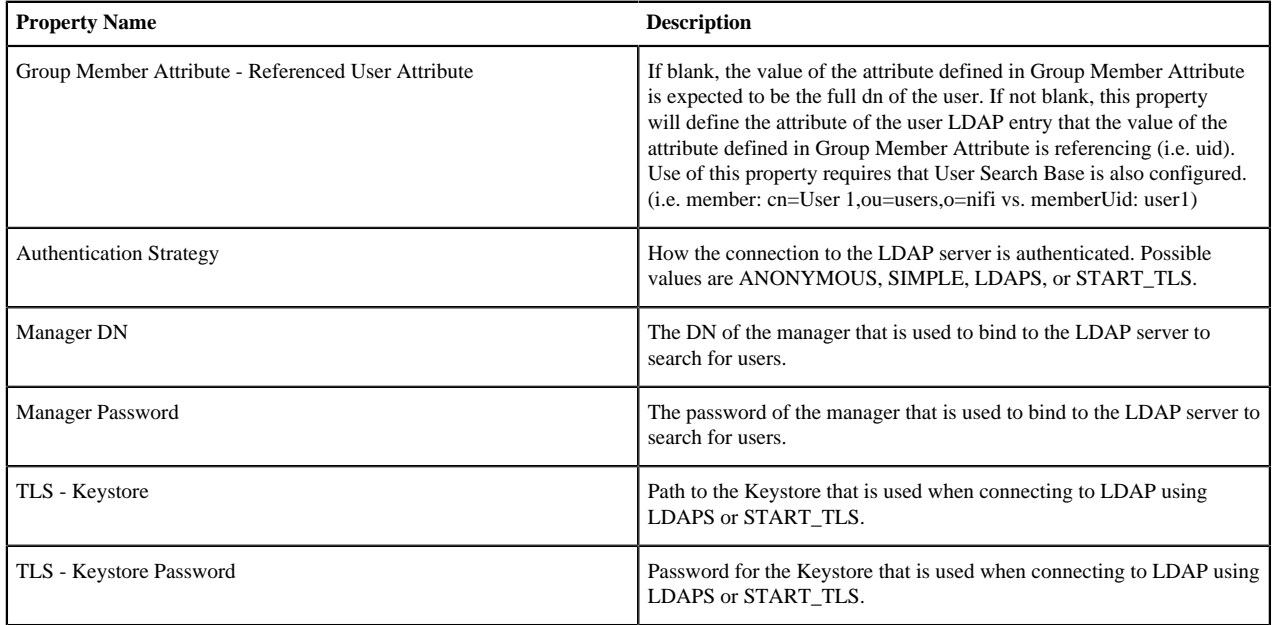

 $\mathbf{I}$ 

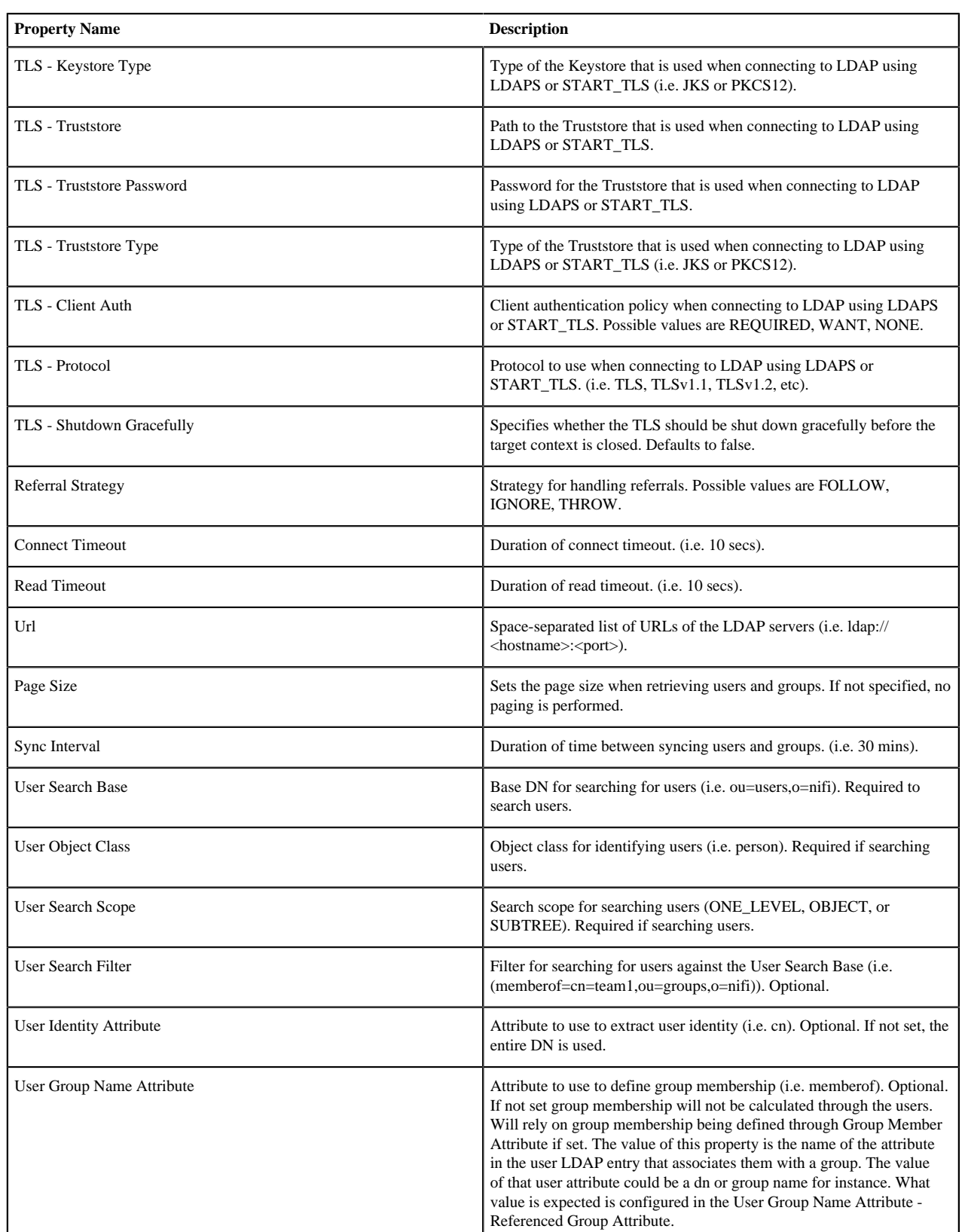

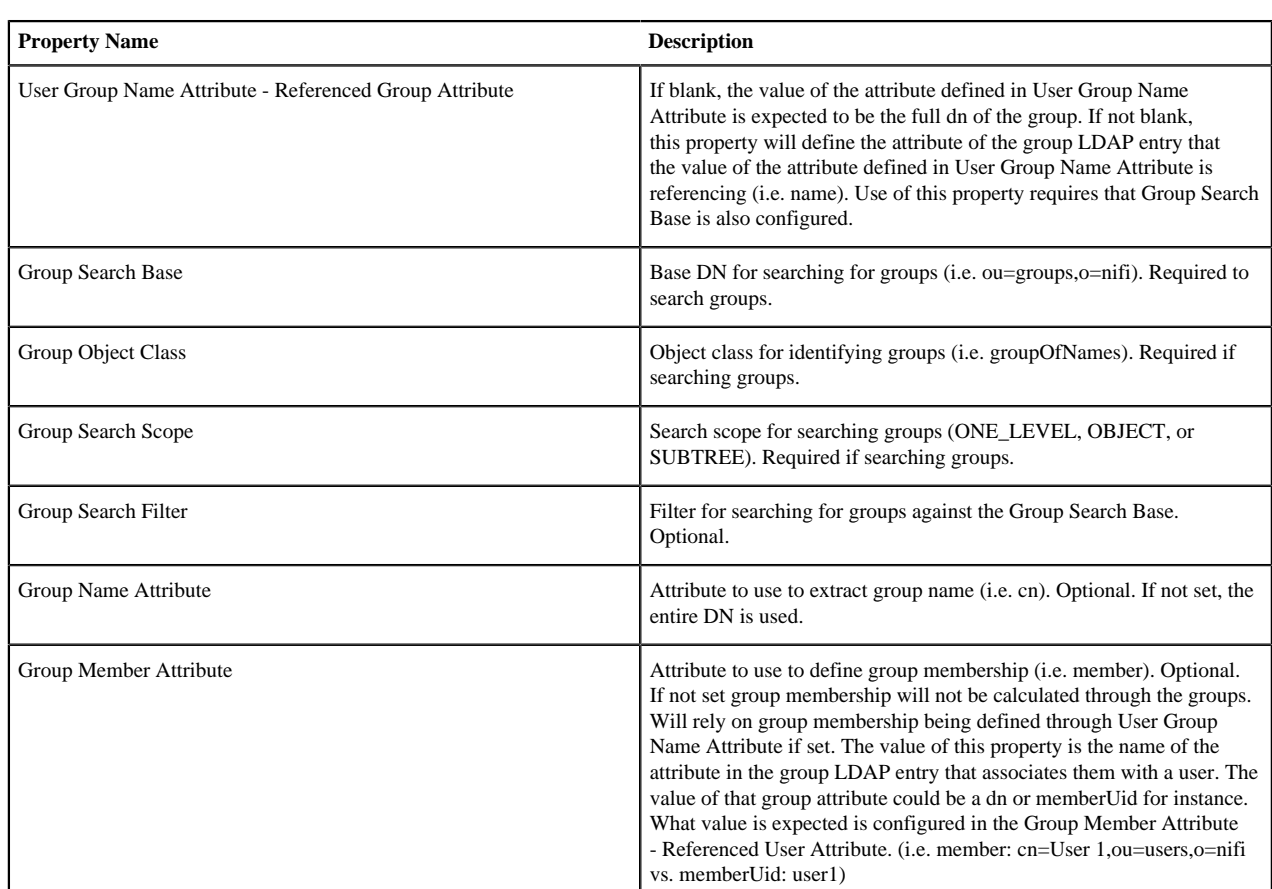

#### **Composite Implementations**

Another option for the UserGroupProvider are composite implementations. This means that multiple sources/ implementations can be configured and composed. For instance, an admin can configure users/groups to be loaded from a file and a directory server. There are two composite implementations, one that supports multiple UserGroupProviders and one that supports multiple UserGroupProviders and a single configurable UserGroupProvider.

The CompositeUserGroupProvider will provide support for retrieving users and groups from multiple sources. The CompositeUserGroupProvider has the following properties:

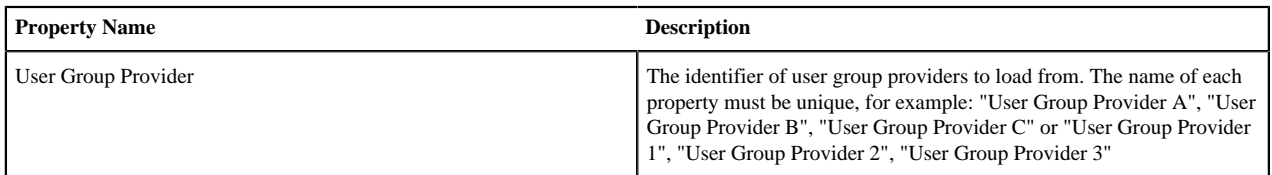

The CompositeConfigurableUserGroupProvider will provide support for retrieving users and groups from multiple sources. Additionally, a single configurable user group provider is required. Users from the configurable user group provider are configurable, however users loaded from one of the User Group Provider [unique key] will not be. The CompositeConfigurableUserGroupProvider has the following properties:

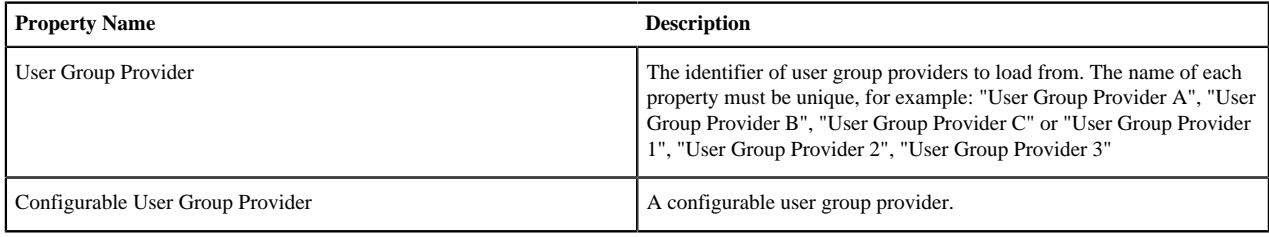

### <span id="page-11-0"></span>**AccessPolicyProvider**

After you have configured a UserGroupProvider, you must configure an AccessPolicyProvider that will control Access Policies for the identities in the UserGroupProvider.

#### **FileAccessPolicyProvider**

The default AccessPolicyProvider is the FileAccessPolicyProvider, however, you can develop additional AccessPolicyProvider as extensions. The FileAccessPolicyProvider has the following properties:

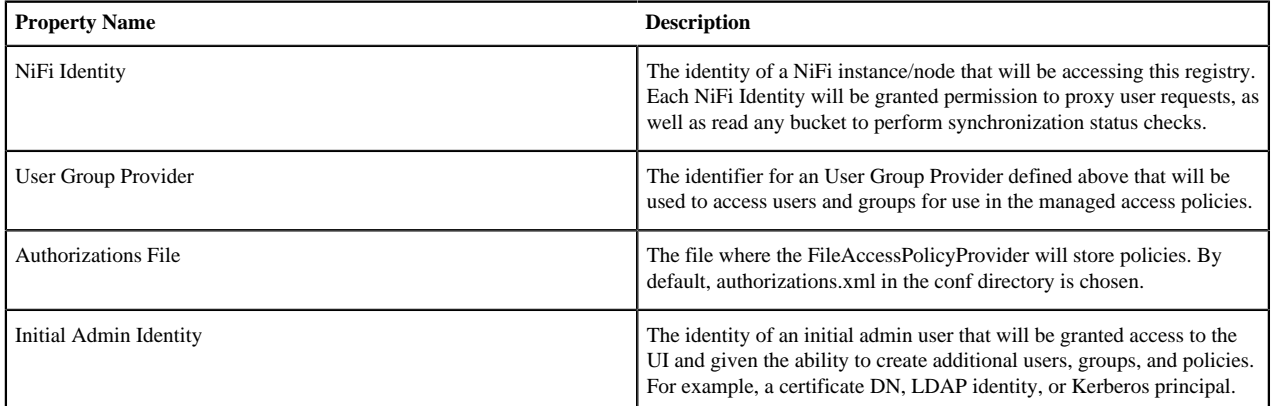

**Note:** The identities configured in the Initial Admin Identity and NiFi Identity properties must be available in the configured User Group Provider. Initial Admin Identity and NiFi Identity properties are only read by NiFi Registry when the Authorizations File is missing or empty on startup in order to seed the initial Authorizations File. Changes to the configured Initial Admin Identity and NiFi Identities will not take effect if the Authorizations File is populated.

### <span id="page-11-1"></span>**Initial Admin Identity (New NiFi Registry Instance)**

If you are setting up a secured NiFi Registry instance for the first time, you must manually designate an "Initial Admin Identity" in the authorizers.xml file. This initial admin user is granted access to the UI and given the ability to create additional users, groups, and policies. The value of this property could be a certificate DN , LDAP identity (DN or username), or a Kerberos principal. If you are the NiFi Registry administrator, add yourself as the "Initial Admin Identity".

After you have edited and saved the authorizers.xml file, restart NiFi Registry. The users.xml and authorizations.xml files will be created, and the "Initial Admin Identity" user and administrative policies are added during start up. Once NiFi Registry starts, the "Initial Admin Identity" user is able to access the UI and begin managing users, groups, and policies.

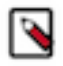

**Note:** If initial NiFi identities are not provided, they can be added through the UI at a later time by first creating a user for the given NiFi identity, and then giving that user both Proxy permissions and permission to Buckets/READ in order to read all buckets.

Some common use cases are described below.

#### **File-based (LDAP Authentication)**

Here is an example certificate DN entry using the name John Smith:

```
<authorizers>
     <userGroupProvider>
         <identifier>file-user-group-provider</identifier>
  <class>org.apache.nifi.registry.security.authorization.file.FileUserGroupProvider</
class>
         <property name="Users File">./conf/users.xml</property>
```

```
 <property name="Legacy Authorized Users File"></property>
         <property name="Initial User Identity 1">cn=John
  Smith,ou=people,dc=example,dc=com</property>
     </userGroupProvider>
     <accessPolicyProvider>
         <identifier>file-access-policy-provider</identifier>
  <class>org.apache.nifi.registry.security.authorization.file.FileAccessPolicyProvider</
class>
         <property name="User Group Provider">file-user-group-provider</
property>
         <property name="Authorizations File">./conf/authorizations.xml</
property>
         <property name="Initial Admin Identity">cn=John
  Smith,ou=people,dc=example,dc=com</property
         <property name="NiFi Identity 1"></property>
     </accessPolicyProvider>
     <authorizer>
         <identifier>managed-authorizer</identifier>
  <class>org.apache.nifi.registry.security.authorization.StandardManagedAuthorizer</
class>
         <property name="Access Policy Provider">file-access-policy-
provider</property>
     </authorizer>
</authorizers>
```
#### **File-based (Kerberos Authentication)**

Here is an example Kerberos entry using the name John Smith and realm NIFI.APACHE.ORG:

```
<authorizers>
     <userGroupProvider>
         <identifier>file-user-group-provider</identifier>
  <class>org.apache.nifi.registry.security.authorization.file.FileUserGroupProvider</
class>
         <property name="Users File">./conf/users.xml</property>
         <property name="Initial User Identity 1">johnsmith@NIFI.APACHE.ORG</
property>
     </userGroupProvider>
     <accessPolicyProvider>
         <identifier>file-access-policy-provider</identifier>
  <class>org.apache.nifi.registry.security.authorization.file.FileAccessPolicyProvider</
class>
         <property name="User Group Provider">file-user-group-provider</
property>
         <property name="Authorizations File">./conf/authorizations.xml</
property>
         <property name="Initial Admin Identity">johnsmith@NIFI.APACHE.ORG</
property>
         <property name="NiFi Identity 1"></property>
     </accessPolicyProvider>
     <authorizer>
         <identifier>managed-authorizer</identifier>
```

```
 <class>org.apache.nifi.registry.security.authorization.StandardManagedAuthorizer</
class>
         <property name="Access Policy Provider">file-access-policy-
provider</property>
     </authorizer>
</authorizers>
```
#### **LDAP-based Users/Groups Referencing User DN**

Here is an example loading users and groups from LDAP. Group membership will be driven through the member attribute of each group. Authorization will still use file-based access policies.

Given the following LDAP entries exist:

```
dn: cn=User 1,ou=users,o=nifi
objectClass: organizationalPerson
objectClass: person
objectClass: inetOrgPerson
objectClass: top
cn: User 1
sn: User1
uid: user1
dn: cn=User 2,ou=users,o=nifi
objectClass: organizationalPerson
objectClass: person
objectClass: inetOrgPerson
objectClass: top
cn: User 2
sn: User2
uid: user2
dn: cn=users,ou=groups,o=nifi
objectClass: groupOfNames
objectClass: top
cn: users
member: cn=User 1,ou=users,o=nifi
member: cn=User 2,ou=users,o=nifi
```
An Authorizer using an LdapUserGroupProvider would be configured as:

```
<authorizers>
     <userGroupProvider>
         <identifier>ldap-user-group-provider</identifier>
  <class>org.apache.nifi.registry.security.ldap.tenants.LdapUserGroupProvider</
class>
         <property name="Authentication Strategy">ANONYMOUS</property>
         <property name="Manager DN"></property>
         <property name="Manager Password"></property>
         <property name="TLS - Keystore"></property>
         <property name="TLS - Keystore Password"></property>
         <property name="TLS - Keystore Type"></property>
         <property name="TLS - Truststore"></property>
         <property name="TLS - Truststore Password"></property>
         <property name="TLS - Truststore Type"></property>
         <property name="TLS - Client Auth"></property>
         <property name="TLS - Protocol"></property>
         <property name="TLS - Shutdown Gracefully"></property>
```

```
 <property name="Referral Strategy">FOLLOW</property>
         <property name="Connect Timeout">10 secs</property>
         <property name="Read Timeout">10 secs</property>
         <property name="Url">ldap://localhost:10389</property>
         <property name="Page Size"></property>
         <property name="Sync Interval">30 mins</property>
         <property name="User Search Base">ou=users,o=nifi</property>
         <property name="User Object Class">person</property>
         <property name="User Search Scope">ONE_LEVEL</property>
         <property name="User Search Filter"></property>
         <property name="User Identity Attribute">cn</property>
         <property name="User Group Name Attribute"></property>
         <property name="User Group Name Attribute - Referenced Group
 Attribute"></property>
         <property name="Group Search Base">ou=groups,o=nifi</property>
         <property name="Group Object Class">groupOfNames</property>
         <property name="Group Search Scope">ONE_LEVEL</property>
         <property name="Group Search Filter"></property>
         <property name="Group Name Attribute">cn</property>
         <property name="Group Member Attribute">member</property>
         <property name="Group Member Attribute - Referenced User
 Attribute"></property>
     </userGroupProvider>
     <accessPolicyProvider>
         <identifier>file-access-policy-provider</identifier>
  <class>org.apache.nifi.registry.security.authorization.file.FileAccessPolicyProvider</
class>
         <property name="User Group Provider">ldap-user-group-provider</
property>
         <property name="Authorizations File">./conf/authorizations.xml</
property>
         <property name="Initial Admin Identity">User 1</property>
         <property name="NiFi Identity 1"></property>
     </accessPolicyProvider>
     <authorizer>
         <identifier>managed-authorizer</identifier>
  <class>org.apache.nifi.registry.security.authorization.StandardManagedAuthorizer</
class>
         <property name="Access Policy Provider">file-access-policy-
provider</property>
     </authorizer>
</authorizers>
```
The Initial Admin Identity value would have loaded from the cn of the User 1 entry based on the User Identity Attribute value.

#### **Composite - File and LDAP-based Users/Groups**

Here is an example composite implementation loading users and groups from LDAP and a local file. Group membership will be driven through the member attribute of each group. The users from LDAP will be read only while the users loaded from the file will be configurable in UI.

```
<authorizers>
     <userGroupProvider>
         <identifier>file-user-group-provider</identifier>
```

```
 <class>org.apache.nifi.registry.security.authorization.file.FileUserGroupProvider</
class>
         <property name="Users File">./conf/users.xml</property>
         <property name="Initial User Identity 1">cn=nifi-
node1,ou=servers,dc=example,dc=com</property>
         <property name="Initial User Identity 2">cn=nifi-
node2,ou=servers,dc=example,dc=com</property>
     </userGroupProvider>
     <userGroupProvider>
         <identifier>ldap-user-group-provider</identifier>
  <class>org.apache.nifi.registry.security.ldap.tenants.LdapUserGroupProvider</
class>
         <property name="Authentication Strategy">ANONYMOUS</property>
         <property name="Manager DN"></property>
         <property name="Manager Password"></property>
         <property name="TLS - Keystore"></property>
         <property name="TLS - Keystore Password"></property>
         <property name="TLS - Keystore Type"></property>
         <property name="TLS - Truststore"></property>
         <property name="TLS - Truststore Password"></property>
         <property name="TLS - Truststore Type"></property>
         <property name="TLS - Client Auth"></property>
         <property name="TLS - Protocol"></property>
         <property name="TLS - Shutdown Gracefully"></property>
         <property name="Referral Strategy">FOLLOW</property>
         <property name="Connect Timeout">10 secs</property>
         <property name="Read Timeout">10 secs</property>
         <property name="Url">ldap://localhost:10389</property>
         <property name="Page Size"></property>
         <property name="Sync Interval">30 mins</property>
         <property name="User Search Base">ou=users,o=nifi</property>
         <property name="User Object Class">person</property>
         <property name="User Search Scope">ONE_LEVEL</property>
         <property name="User Search Filter"></property>
         <property name="User Identity Attribute">cn</property>
         <property name="User Group Name Attribute"></property>
         <property name="User Group Name Attribute - Referenced Group
  Attribute"></property>
         <property name="Group Search Base">ou=groups,o=nifi</property>
         <property name="Group Object Class">groupOfNames</property>
         <property name="Group Search Scope">ONE_LEVEL</property>
         <property name="Group Search Filter"></property>
         <property name="Group Name Attribute">cn</property>
         <property name="Group Member Attribute">member</property>
         <property name="Group Member Attribute - Referenced User
  Attribute"></property>
     </userGroupProvider>
     <userGroupProvider>
         <identifier>composite-user-group-provider</identifier>
  <class>org.apache.nifi.registry.security.authorization.CompositeUserGroupProvider</
class>
         <property name="User Group Provider 1">file-user-group-provider</
property>
```

```
 <property name="User Group Provider 2">ldap-user-group-provider</
property>
     </userGroupProvider>
     <accessPolicyProvider>
         <identifier>file-access-policy-provider</identifier>
  <class>org.apache.nifi.registry.security.authorization.file.FileAccessPolicyProvider</
class>
         <property name="User Group Provider">composite-user-group-provider</
property>
         <property name="Authorizations File">./conf/authorizations.xml</
property>
         <property name="Initial Admin Identity">User 1/property>
         <property name="NiFi Identity 1">cn=nifi-
node1,ou=servers,dc=example,dc=com</property>
         <property name="NiFi Identity 2">cn=nifi-
node2,ou=servers,dc=example,dc=com</property>
     </accessPolicyProvider>
     <authorizer>
         <identifier>managed-authorizer</identifier>
  <class>org.apache.nifi.registry.security.authorization.StandardManagedAuthorizer</
class>
         <property name="Access Policy Provider">file-access-policy-
provider</property>
     </authorizer>
</authorizers>
```
In this example, the users and groups are loaded from LDAP but the servers are managed in a local file. The Initial Admin Identity value came from an attribute in a LDAP entry based on the User Identity Attribute. The NiFi Identity values are established in the local file using the Initial User Identity properties.

## <span id="page-16-0"></span>**Encrypted Passwords in Configuration Files**

In order to facilitate the secure setup of NiFi Registry, you can use the encrypt-config command line utility to encrypt raw configuration values that NiFi Registry decrypts in memory on startup. This extensible protection scheme transparently allows NiFi Registry to use raw values in operation, while protecting them at rest. In the future, hardware security modules (HSM) and external secure storage mechanisms will be integrated, but for now, an AES encryption provider is the default implementation.

If no administrator action is taken, the configuration values remain unencrypted.

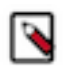

**Note:** The encrypt-config tool for NiFi Registry is implemented as an additional mode to the existing tool in the nifi-toolkit. The following sections assume you have downloaded the binary for the nifi-toolkit.

### <span id="page-16-1"></span>**Encrypt-Config Tool**

The encrypt-config command line tool can be used to encrypt NiFi Registry configuration by invoking the tool with the following command:

./bin/encrypt-config --nifiRegistry [options]

You can use the following command line options with the encrypt-config tool:

• -h,-help Show usage information (this message)

- -v,--verbose Enables verbose mode (off by default)
- -p,--password <password> Protect the files using a password-derived key. If an argument is not provided to this flag, interactive mode will be triggered to prompt the user to enter the password.
- -k,--key <keyhex> Protect the files using a raw hexadecimal key. If an argument is not provided to this flag, interactive mode will be triggered to prompt the user to enter the key.
- --oldPassword <password> If the input files are already protected using a password-derived key, this specifies the old password so that the files can be unprotected before re-protecting.
- --oldKey <keyhex> If the input files are already protected using a key, this specifies the raw hexadecimal key so that the files can be unprotected before re-protecting.
- -b,--bootstrapConf <file> The bootstrap.conf file containing no master key or an existing master key. If a new password/key is specified and no output bootstrap.conf file is specified, then this file will be overwritten to persist the new master key.
- -B,--outputBootstrapConf <file> The destination bootstrap.conf file to persist master key. If specified, the input bootstrap.conf will not be modified.
- -r,--nifiRegistryProperties <file> The nifi-registry.properties file containing unprotected config values, overwritten if no output file specified.
- -R,--outputNifiRegistryProperties <file> The destination nifi-registry.properties file containing protected config values.
- -a,--authorizersXml <file> The authorizers.xml file containing unprotected config values, overwritten if no output file specified.
- -A,--outputAuthorizersXml <file> The destination authorizers.xml file containing protected config values.
- -i,--identityProvidersXml <file> The identity-providers.xml file containing unprotected config values, overwritten if no output file specified.
- -I,--outputIdentityProvidersXml <file> The destination identity-providers.xml file containing protected config values.

As an example of how the tool works, assume that you have installed the tool on a machine supporting 256-bit encryption and with the following existing values in the nifi-registry.properties file:

```
# security properties #
nifi.registry.security.keystore=/path/to/keystore.jks
nifi.registry.security.keystoreType=JKS
nifi.registry.security.keystorePasswd=thisIsABadKeystorePassword
nifi.registry.security.keyPasswd=thisIsABadKeyPassword
nifi.registry.security.truststore=
nifi.registry.security.truststoreType=
nifi.registry.security.truststorePasswd=
```
Enter the following arguments when using the tool:

```
./bin/encrypt-config.sh nifi-registry \
-b bootstrap.conf \
-k 0123456789ABCDEFFEDCBA98765432100123456789ABCDEFFEDCBA9876543210 \
-r nifi-registry.properties
```
As a result, the nifi-registry.properties file is overwritten with protected properties and sibling encryption identifiers (aes/gcm/256, the currently supported algorithm):

```
# security properties #
nifi.registry.security.keystore=/path/to/keystore.jks
nifi.registry.security.keystoreType=JKS
nifi.registry.security.keystorePasswd=oBjT92hIGRElIGOh||MZ6uYuWNBrOA6usq/
Jt3DaD2e4otNirZDytac/w/KFe0HOkrJR03vcbo
nifi.registry.security.keystorePasswd.protected=aes/gcm/256
nifi.registry.security.keyPasswd=ac/BaE35SL/esLiJ||
+ULRvRLYdIDA2VqpE0eQXDEMjaLBMG2kbKOdOwBk/hGebDKlVg==
nifi.registry.security.keyPasswd.protected=aes/gcm/256
nifi.registry.security.truststore=
```

```
nifi.registry.security.truststoreType=
nifi.registry.security.truststorePasswd=
```
When applied to identity-providers.xml or authorizers.xml, the property elements are updated with an encryption attribute. For example:

```
<!-- LDAP Provider -->
<provider>
    <identifier>ldap-provider</identifier>
    <class>org.apache.nifi.registry.security.ldap.LdapProvider</class>
    <property name="Authentication Strategy">START_TLS</property>
    <property name="Manager DN">someuser</property>
    <property name="Manager Password" encryption="aes/
gcm/128">q4r7WIgN0MaxdAKM||SGgdCTPGSFEcuH4RraMYEdeyVbOx93abdWTVSWvh1w+klA</
property>
    <property name="TLS - Keystore">/path/to/keystore.jks</property>
    <property name="TLS - Keystore Password" encryption="aes/
gcm/128">Uah59TWX+Ru5GY5p||B44RT/LJtC08QWA5ehQf01JxIpf0qSJUzug25UwkF5a50g</
property>
    <property name="TLS - Keystore Type">JKS</property>
    ...
</provider>
```
Additionally, the bootstrap.conf file is updated with the encryption key as follows:

```
# Master key in hexadecimal format for encrypted sensitive configuration
 values
nifi.registry.bootstrap.sensitive.key=0123456789ABCDEFFEDCBA98765432100123456789ABCDEFFI
```
Sensitive configuration values are encrypted by the tool by default, however you can encrypt any additional properties, if desired. To encrypt additional properties, specify them as comma-separated values in the nifi.registry.sensitive.props.additional.keys property.

If the nifi-registry.properties file already has valid protected values and you wish to protect additional values using the same master key already present in your bootstrap.conf, then run the tool without specifying a new key:

```
# bootstrap.conf already contains master key property
# nifi-registy.properties has been updated for
 nifi.registry.sensitive.props.additional.keys=...
./bin/encrypt-config.sh --nifiRegistry -b bootstrap.conf -r nifi-
registry.properties
```
### <span id="page-18-0"></span>**Sensitive Property Key Migration**

In order to change the key used to encrypt the sensitive values, provide the new key or password using the -k or p flags as usual, and provide the existing key or password using --old-key or --old-password respectively. This will allow the toolkit to decrypt the existing values and re-encrypt them, and update bootstrap.conf with the new key. Only one of the key or password needs to be specified for each phase (old vs. new), and any combination is sufficient:

- old key # new key
- old key # new password
- old password # new key
- old password # new password

## <span id="page-19-0"></span>**Bootstrap Properties**

The bootstrap.conf file in the conf directory allows users to configure settings for how NiFi Registry should be started. This includes parameters, such as the size of the Java Heap, what Java command to run, and Java System Properties.

Here, we will address the different properties that are made available in the file. Any changes to this file will take effect only after NiFi Registry has been stopped and restarted.

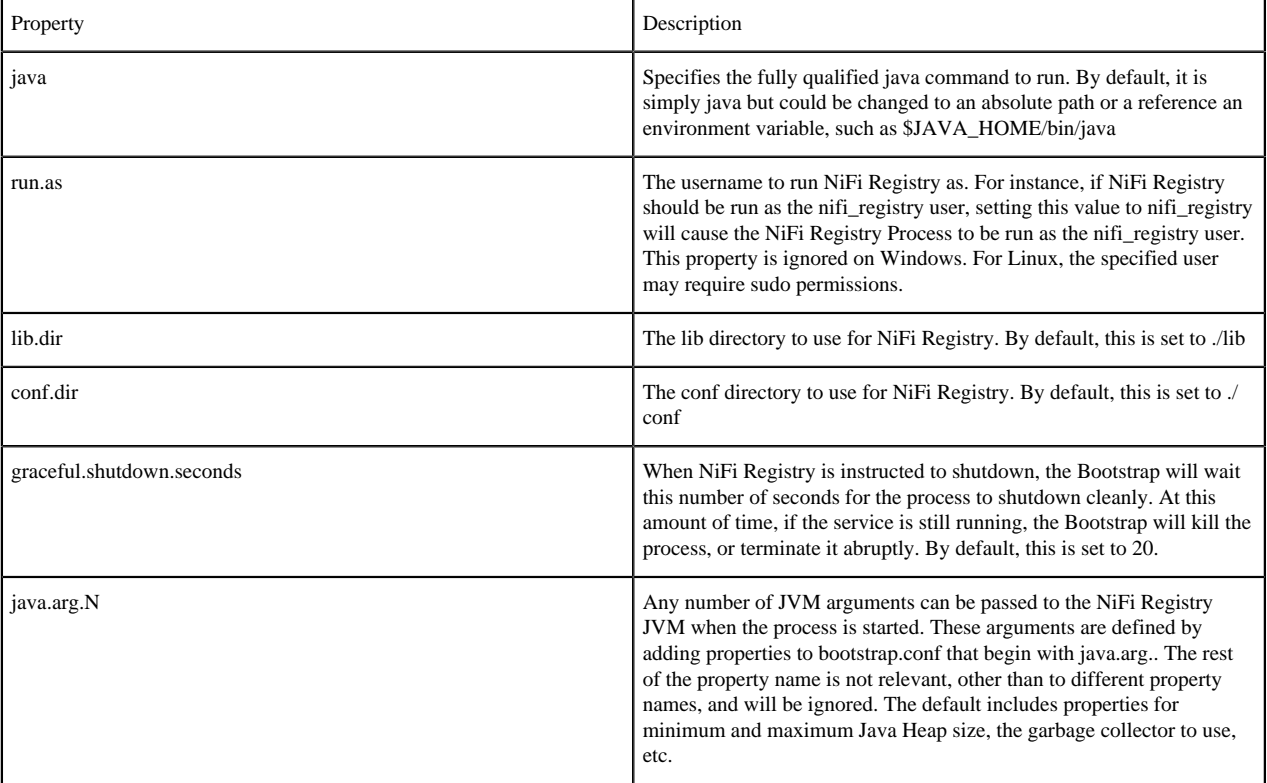

## <span id="page-19-1"></span>**Proxy Configuration**

When running Apache NiFi Registry behind a proxy there are a couple of key items to be aware of during deployment.

- NiFi Registry is comprised of a number of web applications (web UI, web API, documentation), so the mapping needs to be configured for the root path. That way all context paths are passed through accordingly.
- If NiFi Registry is running securely, any proxy needs to be authorized to proxy user requests. These can be configured in the NiFi Registry UI through the Users administration section, by selecting 'Proxy' for the given user. Once these permissions are in place, proxies can begin proxying user requests. The end user identity must be relayed in a HTTP header. For example, if the end user sent a request to the proxy, the proxy must authenticate the user. Following this the proxy can send the request to NiFi Registry. In this request an HTTP header should be added as follows.

X-ProxiedEntitiesChain: <end-user-identity>

If the proxy is configured to send to another proxy, the request to NiFi Registry from the second proxy should contain a header as follows.

X-ProxiedEntitiesChain: <end-user-identity><proxy-1-identity>

An example Apache proxy configuration that sets the required properties may look like the following. Complete proxy configuration is outside of the scope of this document. Please refer to the documentation of the proxy for guidance with your deployment environment and use case.

```
...
<Location "/my-nifi">
     ...
         SSLEngine On
         SSLCertificateFile /path/to/proxy/certificate.crt
         SSLCertificateKeyFile /path/to/proxy/key.key
         SSLCACertificateFile /path/to/ca/certificate.crt
         SSLVerifyClient require
         RequestHeader add X-ProxyScheme "https"
         RequestHeader add X-ProxyHost "proxy-host"
         RequestHeader add X-ProxyPort "443"
         RequestHeader add X-ProxyContextPath "/my-nifi-registry"
         RequestHeader add X-ProxiedEntitiesChain "<%{SSL_CLIENT_S_DN}>"
         ProxyPass https://nifi-registry-host:8443
         ProxyPassReverse https://nifi-registry-host:8443
 ...
</Location>
...
```
## <span id="page-20-0"></span>**Kerberos Service**

NiFi Registry can be configured to use Kerberos SPNEGO (or "Kerberos Service") for authentication. In this scenario, users will hit the REST endpoint /access/token/kerberos and the server will respond with a 401 status code and the challenge response header WWW-Authenticate: Negotiate. This communicates to the browser to use the GSS-API and load the user's Kerberos ticket and provide it as a Base64-encoded header value in the subsequent request. It will be of the form Authorization: Negotiate YII…. NiFi Registry will attempt to validate this ticket with the KDC. If it is successful, the user's principal will be returned as the identity, and the flow will follow login/credential authentication, in that a JWT will be issued in the response to prevent the unnecessary overhead of Kerberos authentication on every subsequent request. If the ticket cannot be validated, it will return with the appropriate error response code. The user will then be able to provide their Kerberos credentials to the login form if the KerberosIdentityProvider has been configured.

NiFi Registry will only respond to Kerberos SPNEGO negotiation over an HTTPS connection, as unsecured requests are never authenticated.

### <span id="page-20-1"></span>**Notes**

- Kerberos is case-sensitive in many places and the error messages (or lack thereof) may not be sufficiently explanatory. Check the case sensitivity of the service principal in your configuration files. The convention is HTTP/fully.qualified.domain@REALM.
- Browsers have varying levels of restriction when dealing with SPNEGO negotiations. Some will provide the local Kerberos ticket to any domain that requests it, while others whitelist the trusted domains. See [http://docs.spring.io/](http://docs.spring.io/autorepo/docs/spring-security-kerberos/1.0.2.BUILD-SNAPSHOT/reference/htmlsingle/#browserspnegoconfig) [autorepo/docs/spring-security-kerberos/1.0.2.BUILD-SNAPSHOT/reference/htmlsingle/#browserspnegoconfig](http://docs.spring.io/autorepo/docs/spring-security-kerberos/1.0.2.BUILD-SNAPSHOT/reference/htmlsingle/#browserspnegoconfig) for common browsers.
- Some browsers (legacy IE) do not support recent encryption algorithms such as AES, and are restricted to legacy algorithms (DES). This should be noted when generating keytabs.
- The KDC must be configured and a service principal defined for NiFi and a keytab exported. Comprehensive instructions for Kerberos server configuration and administration are beyond the scope of this document (see <http://web.mit.edu/kerberos/krb5-current/doc/admin/index.html>), but an example is below.
- Kerberos tickets may use AES encryption with keys up to 256-bits in length, and therefore unlimited strength encryption policies may be required for the Jave Runtime Environment (JRE) used for NiFi Registry when Kerberos SPNEGO is configured.

Adding a service principal for a server at nifi.nifi.apache.org and exporting the keytab from the KDC:

```
root@kdc:/etc/krb5kdc# kadmin.local
Authenticating as principal admin/admin@NIFI.APACHE.ORG with password.
kadmin.local: listprincs
K/M@NIFI.APACHE.ORG
admin/admin@NIFI.APACHE.ORG
...
kadmin.local: addprinc -randkey HTTP/nifi.nifi.apache.org
WARNING: no policy specified for HTTP/nifi.nifi.apache.org@NIFI.APACHE.ORG;
  defaulting to no policy
Principal "HTTP/nifi.nifi.apache.org@NIFI.APACHE.ORG" created.
kadmin.local: ktadd -k /http-nifi.keytab HTTP/nifi.nifi.apache.org
Entry for principal HTTP/nifi.nifi.apache.org with kvno 2, encryption type
  des3-cbc-sha1 added to keytab WRFILE:/http-nifi.keytab.
Entry for principal HTTP/nifi.nifi.apache.org with kvno 2, encryption type
  des-cbc-crc added to keytab WRFILE:/http-nifi.keytab.
kadmin.local: listprincs
HTTP/nifi.nifi.apache.org@NIFI.APACHE.ORG
K/M@NIFI.APACHE.ORG
admin/admin@NIFI.APACHE.ORG
...
kadmin.local: q
root@kdc:~# ll /http*
-rw------- 1 root root 162 Mar 14 21:43 /http-nifi.keytab
root@kdc:~#
```
## <span id="page-21-0"></span>**System Properties**

The nifi-registry.properties file in the conf directory is the main configuration file for controlling how NiFi Registry runs. This section provides an overview of the properties in this file and includes some notes on how to configure it in a way that will make upgrading easier. After making changes to this file, restart NiFi Registry in order for the changes to take effect.

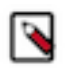

**Note:** Values for periods of time and data sizes must include the unit of measure, for example "10 secs" or "10 MB", not simply "10".

### <span id="page-21-1"></span>**Web Properties**

These properties pertain to the web-based User Interface.

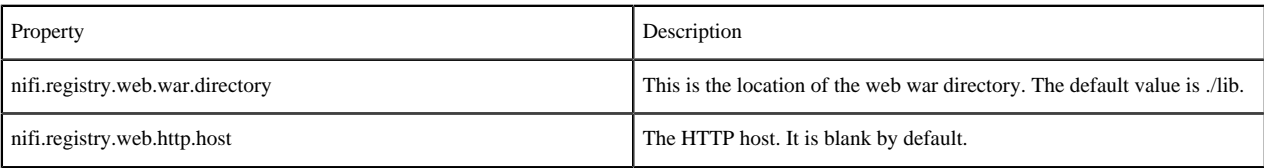

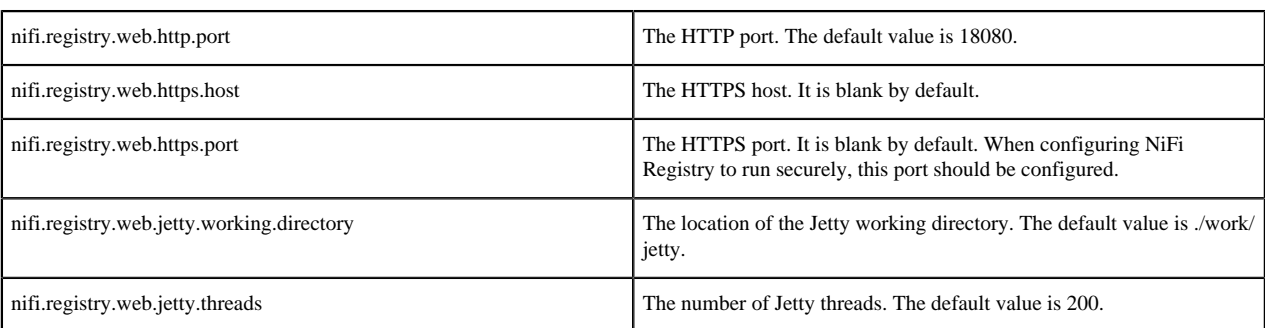

## <span id="page-22-0"></span>**Security Properties**

These properties pertain to various security features in NiFi Registry.

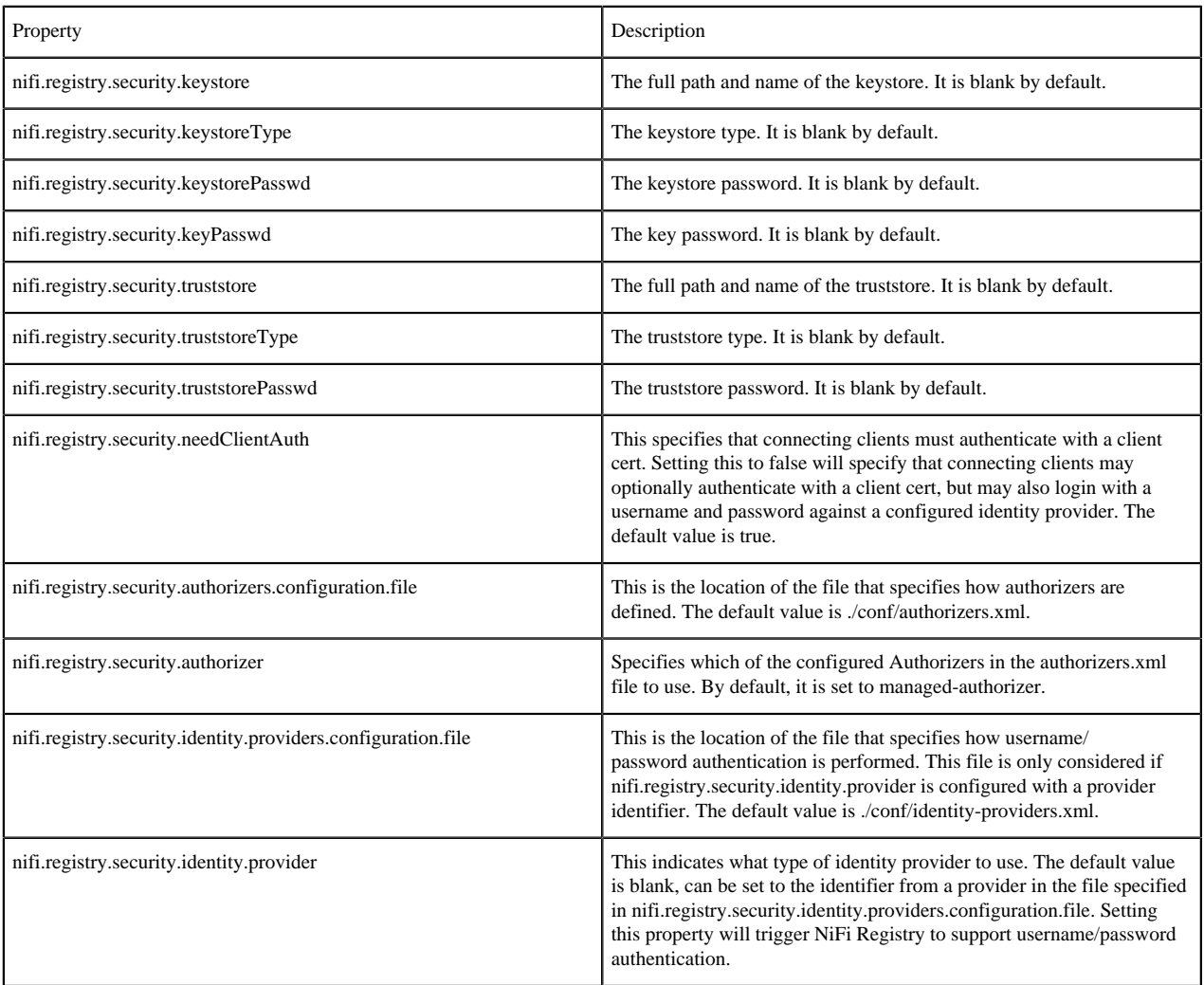

### <span id="page-22-1"></span>**Providers Properties**

These properties pertain to flow persistence providers. NiFi Registry uses a pluggable flow persistence provider to store the content of the flows saved to the registry.

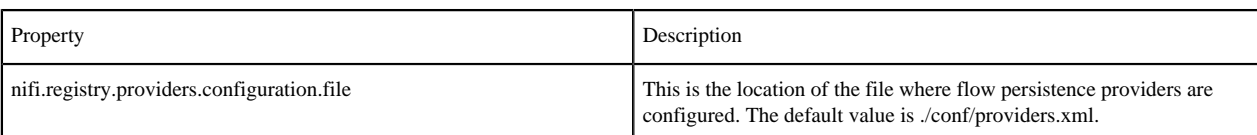

### <span id="page-23-0"></span>**Database Properties**

These properties define the settings for the Registry database, which keeps track of metadata about buckets and all items stored in buckets.

The 0.1.0 release leveraged an embedded H2 database that was configured via the following properties:

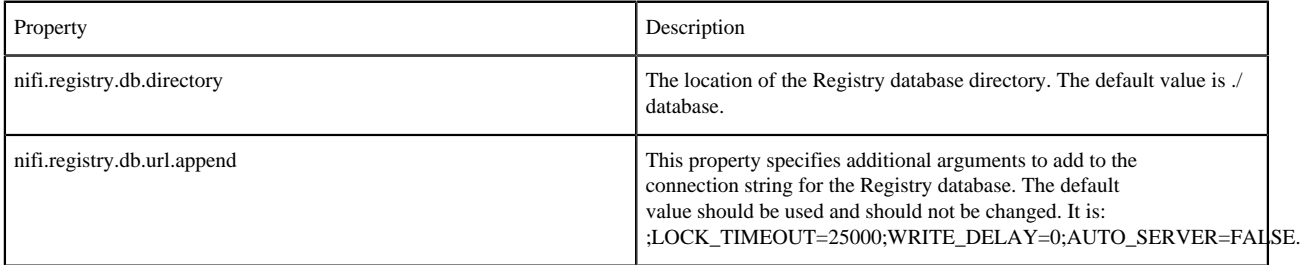

The 0.2.0 release introduced a more flexible approach which allows leveraging an external database. This new approach is configured via the following properties:

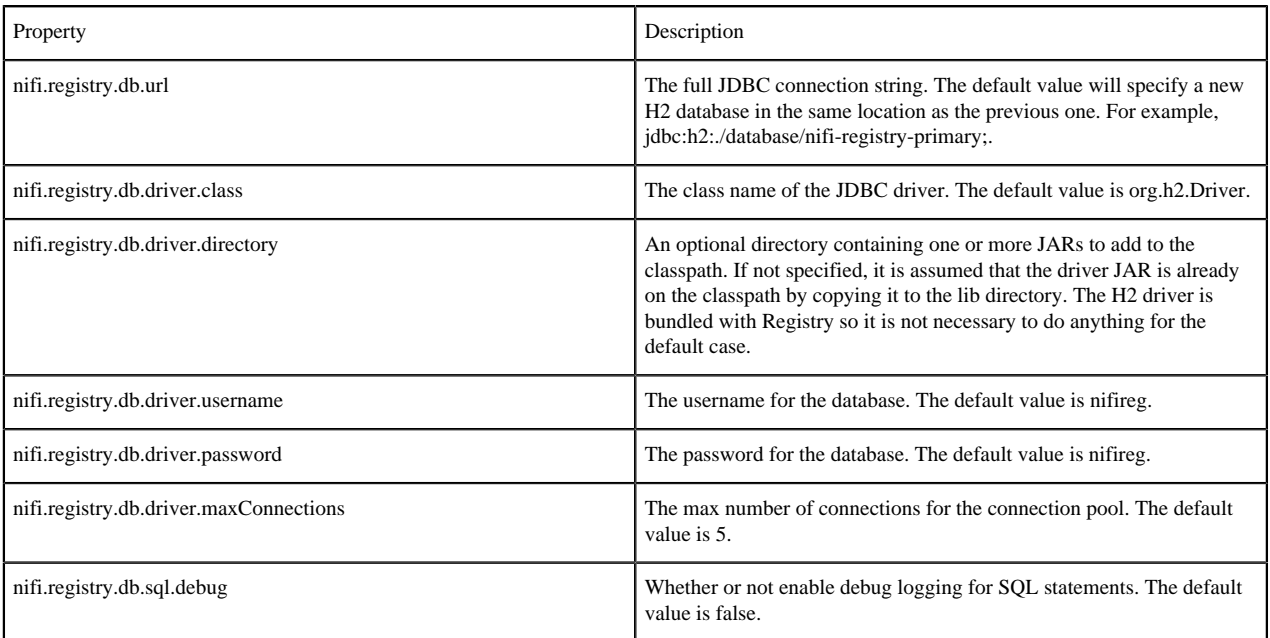

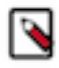

**Note:** When upgrading from 0.1.0 to a future version, if nifi.registry.db.directory remains populated, the application will attempt to migrate the data from the original database to the new database specified with the new properties. This will only happen the first time the application starts with the new database properties.

### <span id="page-23-1"></span>**Extension Directories**

Each property beginning with nifi.registry.extension.dir. will be treated as location for an extension, and a class loader will be created for each location, with the system class loader as the parent.

Property Description

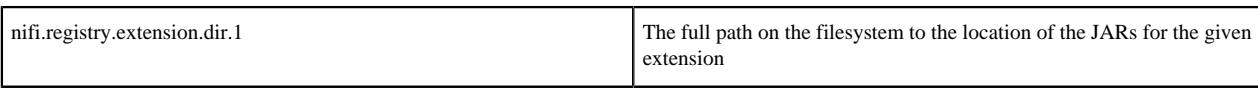

**Note:** Multiple extension directories can be specified by using the nifi.registry.extension.dir. prefix with unique suffixes and separate paths as values. For example, to provide an additional extension directory, a user could also specify additional properties with keys of: nifi.registry.extension.dir.2=/path/to/extension2, providing 2 total locations, including nifi.registry.extension.dir.1.

### <span id="page-24-0"></span>**Kerberos Properties**

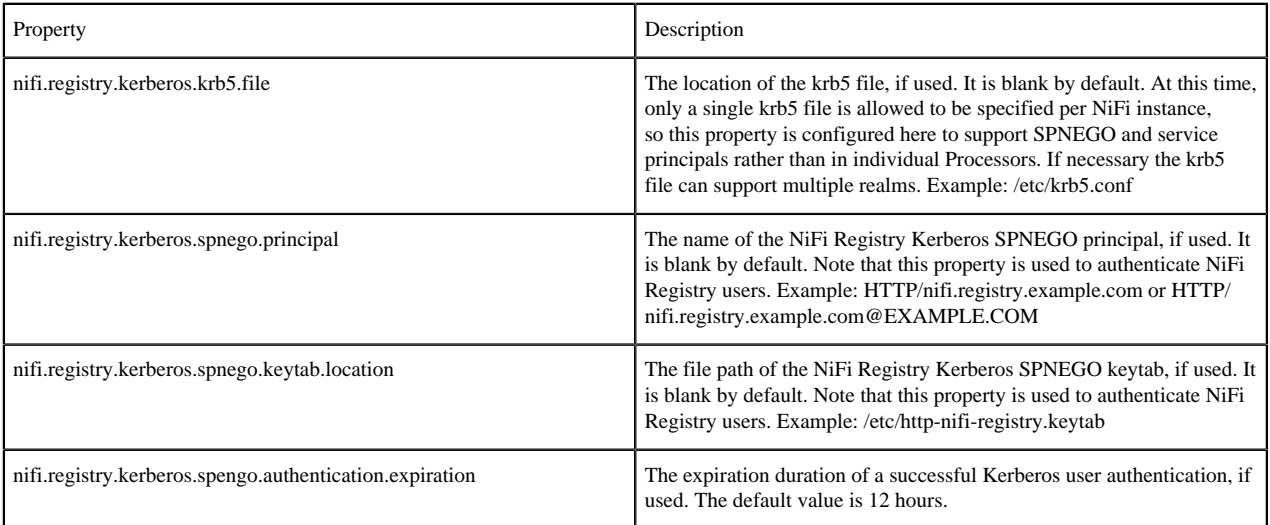

## <span id="page-24-1"></span>**Persistence Providers**

NiFi Registry uses a pluggable flow persistence provider to store the content of the flows saved to the registry. NiFi Registry provides filesystemflowpersistenceprovider and gitflowpersistenceprovider .

Each persistence provider has its own configuration parameters, those can be configured in a XML file specified in Provider Properties. .

The XML configuration file looks like below. It has a flowPersistenceProvider element in which qualified class name of a persistence provider implementation and its configuration properties are defined. See following sections for available configurations for each provider.

### <span id="page-24-2"></span>**FileSystemFlowPersistenceProvider**

FileSystemFlowPersistenceProvider simply stores serialized Flow contents into {bucket-id}/{flow-id}/{version} directories.

Example of persisted files:

```
Flow Storage Directory/
### {bucket-id}/
# ### {flow-id}/
# ### {version}/{version}.snapshot
### d1beba88-32e9-45d1-bfe9-057cc41f7ce8/
     ### 219cf539-427f-43be-9294-0644fb07ca63/
```
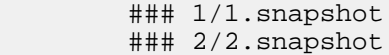

Qualified class name: org.apache.nifi.registry.provider.flow.FileSystemFlowPersistenceProvider

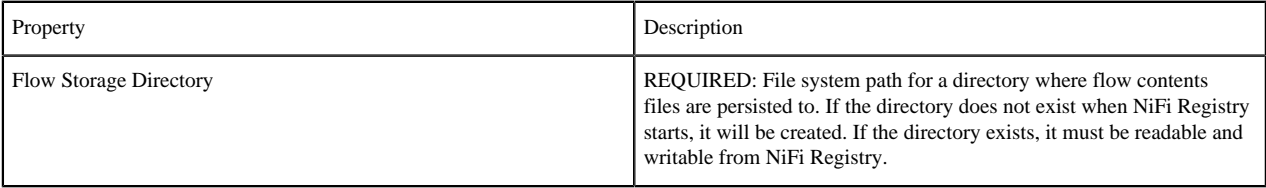

### <span id="page-25-0"></span>**GitFlowPersistenceProvider**

GitFlowPersistenceProvider stores flow contents under a Git directory.

In contrast to FileSystemFlowPersistenceProvider, this provider uses human friendly Bucket and Flow names so that those files can be accessed by external tools. However, it is NOT supported to modify stored files outside of NiFi Registry. Persisted files are only read when NiFi Registry starts up.

Buckets are represented as directories and Flow contents are stored as files in a Bucket directory they belong to. Flow snapshot histories are managed as Git commits, meaning only the latest version of Buckets and Flows exist in the Git directory. Old versions are retrieved from Git commit histories.

Example persisted files

```
Flow Storage Directory/
### .git/
### Bucket_A/
# ### bucket.yml
# ### Flow_1.snapshot
    ### Flow_2.snapshot
### Bucket_B/
     ### bucket.yml
     ### Flow_4.snapshot
```
Each Bucket directory contains a YAML file named bucket.yml. The file manages links from NiFi Registry Bucket and Flow IDs to actual directory and file names. When NiFi Registry starts, this provider reads through Git commit histories and lookup these bucket.yml files to restore Buckets and Flows for each snapshot version.

Example bucket.yml

```
 layoutVer: 1
bucketId: d1beba88-32e9-45d1-bfe9-057cc41f7ce8
flows:
   219cf539-427f-43be-9294-0644fb07ca63: {ver: 7, file: Flow_1.snapshot}
   22cccb6c-3011-4493-a996-611f8f112969: {ver: 3, file: Flow_2.snapshot}
```
Qualified class name: org.apache.nifi.registry.provider.flow.git.GitFlowPersistenceProvider

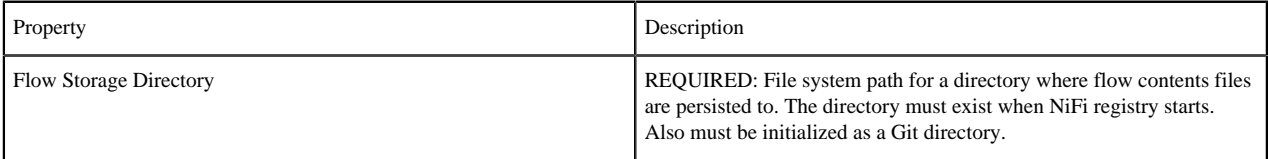

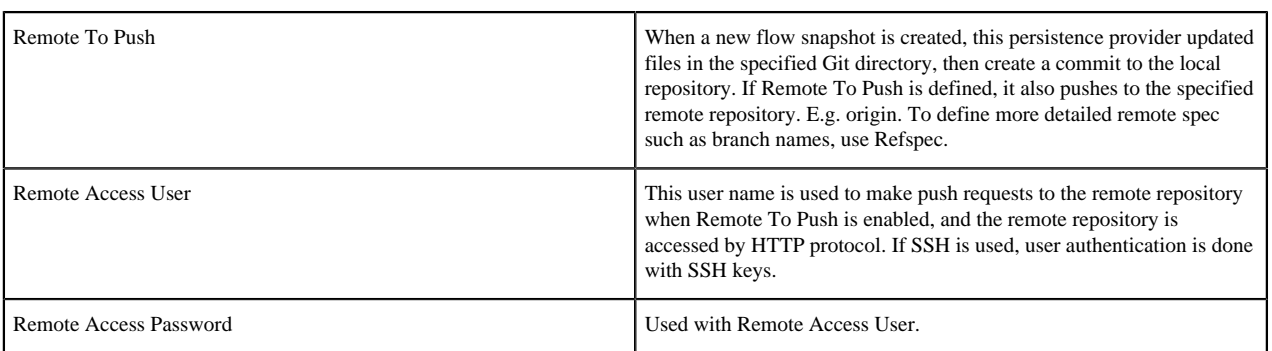

#### <span id="page-26-0"></span>**Initialize Git directory**

In order to use GitFlowPersistenceRepository, you need to prepare a Git directory on the local file system. You can do so by initializing a directory with git init command, or clone an existing Git project from a remote Git repository by git clone command.

- git init command <https://git-scm.com/docs/git-init>
- git clone command<https://git-scm.com/docs/git-clone>

#### <span id="page-26-1"></span>**Git user configuration**

This persistence provider uses preconfigured Git user name and user email address when it creates Git commits. NiFi Registry user name is added to commit messages.

Example commit

```
commit 774d4bd125f2b1200f0a5ee1f1e9fedc6a415e83
Author: git-user <git-user@example.com>
Date: Tue May 8 14:30:31 2018 +0900
    Commit message.
    By NiFi Registry user: nifi-registry-user-1
```
You can configure Git user name and email address by git config command.

• git config command <https://git-scm.com/docs/git-config>

#### <span id="page-26-2"></span>**Git user authentication**

By default, this persistence repository only create commits to local repository. No user authentication is needed to do so. However, if 'Commit To Push' is enabled, user authentication to the remote Git repository is required.

If the remote repository is accessed by HTTP, then username and password for authentication can be configured in the providers XML configuration file.

When SSH is used, SSH keys are used to identify a Git user. In order to pick the right key to a remote server, the SSH configuration file \${USER\_HOME}/.ssh/config is used. The SSH configuration file can contain multiple Host entries to specify a key file to login to a remote Git server. The Host must match with the target remote Git server hostname.

example SSH config file

```
Host git.example.com
  HostName git.example.com
   IdentityFile ~/.ssh/id_rsa
Host github.com
  HostName github.com
   IdentityFile ~/.ssh/key-for-github
```

```
Host bitbucket.org
  HostName bitbucket.org
   IdentityFile ~/.ssh/key-for-bitbucket
```
### <span id="page-27-0"></span>**Switching from other Persistence Provider**

In order to switch the Persistence Provider to use, it is necessary to reset NiFi Registry. For example, to switch from FileSystemFlowPersistenceProvider to GitFlowPersistenceProvider, follow these steps:

- **1.** Stop version control on all ProcessGroups in NiFi
- **2.** Stop NiFi Registry
- **3.** Move the H2 DB (specified as nifi.registry.db.directory in nifi-registry.properties) and Flow Storage Directory for FileSystemFlowPersistenceProvider directories somewhere for back up
- **4.** Configure GitFlowPersistenceProvider provider in providers.xml
- **5.** Start NiFi Registry
- **6.** Recreate any buckets
- **7.** Start version control on all ProcessGroups again

### <span id="page-27-1"></span>**Data model version of serialized Flow snapshots**

Serialized Flow snapshots saved by these persistence providers have versions, so that the data format and schema can evolve over time. Data model version update is done automatically by NiFi Registry when it reads and stores each Flow content.

Here is the data model version histories:

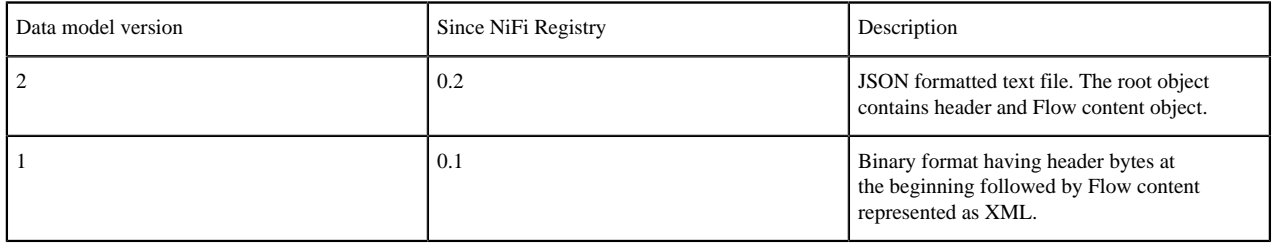

## <span id="page-27-2"></span>**Event Hooks**

Event hooks are an integration point that allows for custom code to to be triggered when NiFi Registry application events occur.

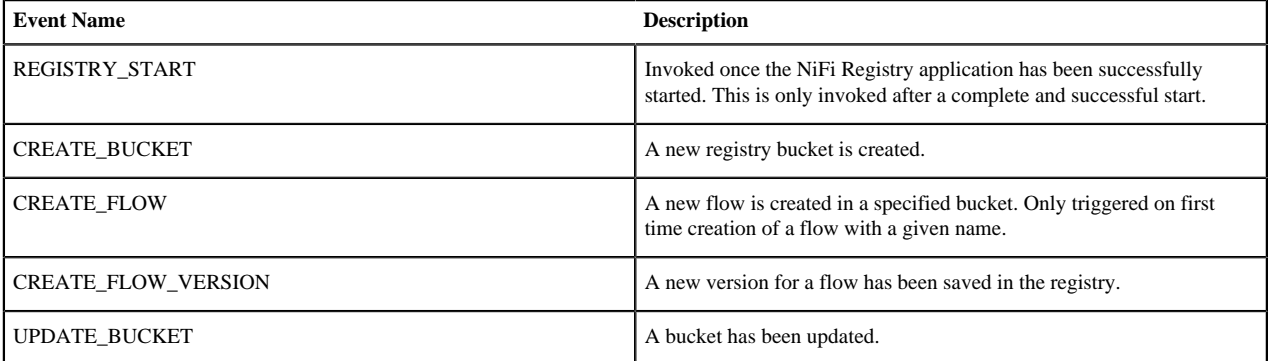

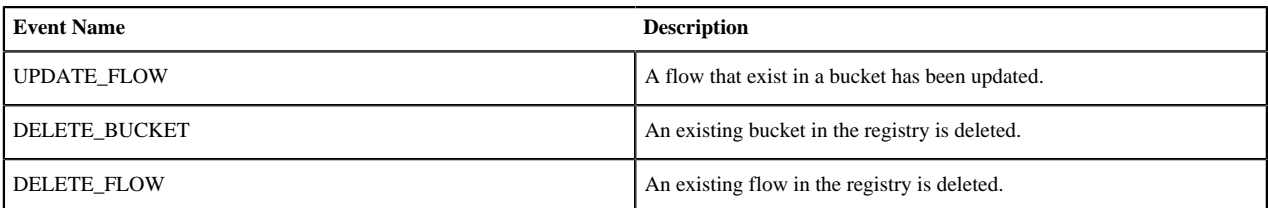

### <span id="page-28-0"></span>**Shared Event Hook Properties**

There are certain properties that are shared amongst all of the NiFi Registry provided Event Hook implementations. Those properties and their purpose are listed below.

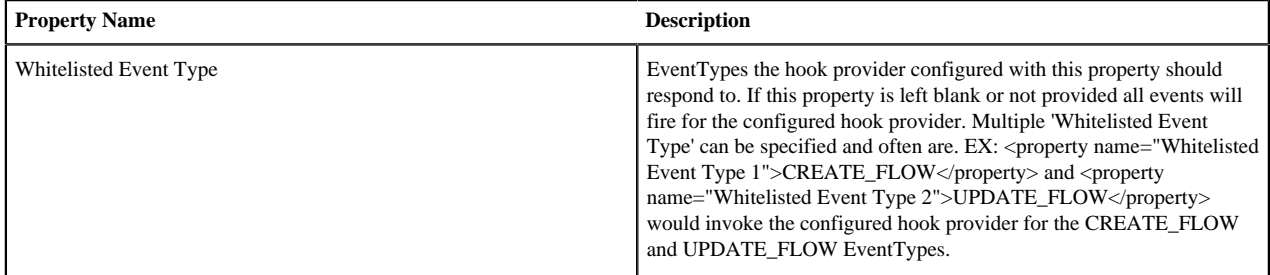

### <span id="page-28-1"></span>**ScriptEventHookProvider**

Hook provider for invoking a shell script that has been written by a user and placed on a file system that is accessible by the NiFi Registry instance that the provider is configured for.

```
<eventHookProvider>
    <class>
      org.apache.nifi.registry.provider.hook.ScriptEventHookProvider
    </class>
     <property name="Script Path"></property>
     <property name="Working Directory"></property>
     <!-- optional -->
         <property name="Whitelisted Event Type 1">CREATE_FLOW</property>
         <property name="Whitelisted Event Type 2">UPDATE_FLOW</property>
</eventHookProvider>
```
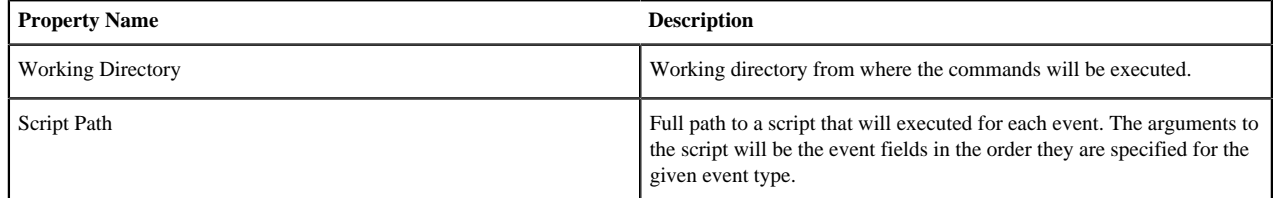

### <span id="page-28-2"></span>**LoggingEventHookProvider**

The LoggingEventHookProvider logs a string representation of each event using an SLF4J logger. The logger can be configured via NiFi Registry's logback.xml, which by default contains an appender that writes to a log file named nifi-registry-event.log in the logs directory.

```
<eventHookProvider>
    <class>
       org.apache.nifi.registry.provider.hook.LoggingEventHookProvider
```
 </class> </eventHookProvider>